## **FLUKE 721 PRESSURE CALIBRATOR COMPASS SETUP**

### **1.0 PURPOSE & SCOPE**

This document describes how to create Fluke 721 Pressure Calibrator device under test (DUT), associated Test Definitions and Test Macros using COMPASS for Pressure calibration software for adjustment and calibration of P1 and P2 pressure sensors.

### **2.0 REQUIREMENTS**

The following items are required to implement this setup.

- COMPASS for Pressure Enhanced. This is an advanced DUT setup that requires the enhanced version of COMPASS.
- Fluke 721 Pressure Calibrator
- Fluke 721 Pressure Calibrator serial (RS232) cable.
- PC with available COM port(s).

## **3.0 DUT SETUP: P1 ADJUST**

1. The setup database contains two DUTs. Each DUT has unique output(s) that can be viewed/edited when the applicable DUT is selected. The Fluke 721 [P1] 16 psig DUT will be selected for this example.

| Select DUT               |                                    |       |            |              |             | $\Box$ |
|--------------------------|------------------------------------|-------|------------|--------------|-------------|--------|
| -Search-                 |                                    |       |            |              |             |        |
|                          | Search (F3)                        |       |            |              |             |        |
|                          |                                    |       |            |              |             |        |
|                          |                                    |       |            |              |             |        |
| Label<br>∸               | Manufacturer                       | Model | Serial Num | Identificati | Customer ID |        |
| Fluke 721 [P1] 16 psig   | <b>Fluke</b>                       | 721   |            |              |             |        |
| Fluke 721 [P2] 1500 psig | Fluke                              | 721   |            |              |             |        |
|                          |                                    |       |            |              |             |        |
|                          |                                    |       |            |              |             |        |
|                          |                                    |       |            |              |             |        |
|                          |                                    |       |            |              |             |        |
|                          |                                    |       |            |              |             |        |
|                          |                                    |       |            |              |             |        |
|                          |                                    |       |            |              |             |        |
|                          |                                    |       |            |              |             |        |
|                          |                                    |       |            |              |             |        |
|                          |                                    |       |            |              |             |        |
|                          | $\underline{\mathsf{O}}\mathsf{K}$ |       |            | Cancel       |             |        |
|                          |                                    |       |            |              |             |        |

**Figure 1. DUTs**

- 2. **Header Tab**: General information about the DUT.
	- a. **DUT Type**: This DUT has more than one output.
	- b. **Record Type**: DUT is a profile with predefined range, units and resolution.
	- c. **Manufacturer**: Manufacturer of the DUT.

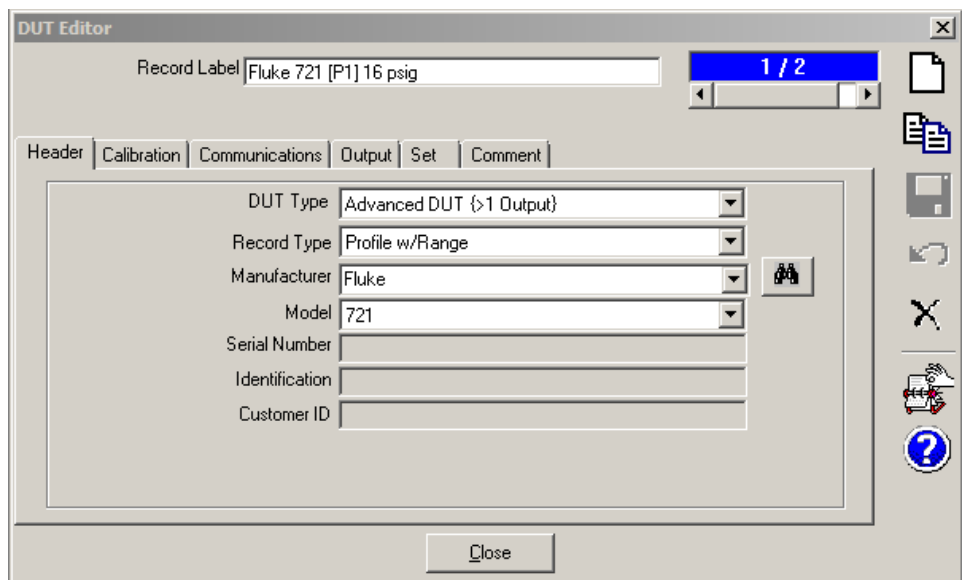

**Figure 2. P1 Header Tab**

### 3. **Calibration Tab**:

*a.* Calibration information about the DUT. *NOT APPLICABLE FOR THIS SETUP*

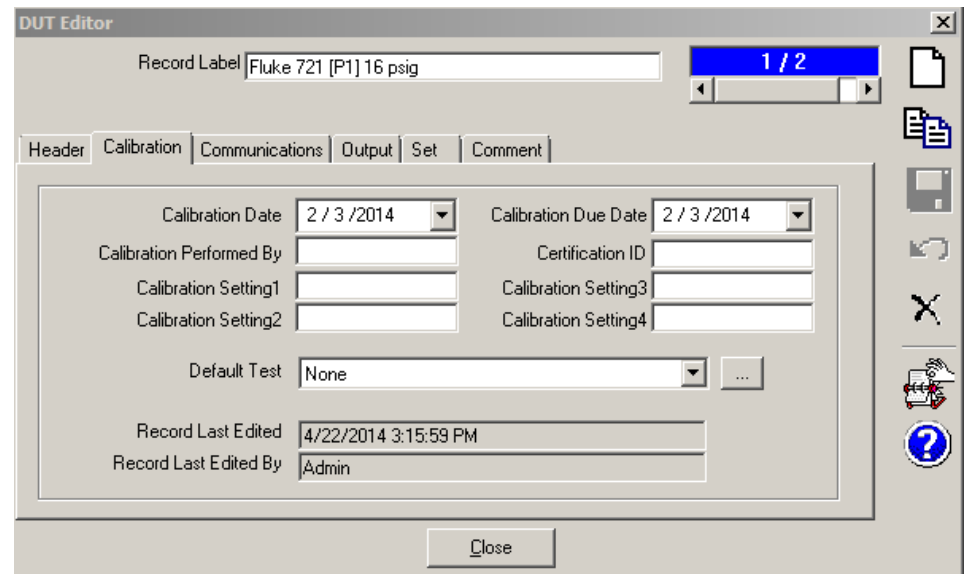

**Figure 3. P1 Calibration Tab**

### 4. **Communications Tab**:

a. RS232 settings for the DUT.

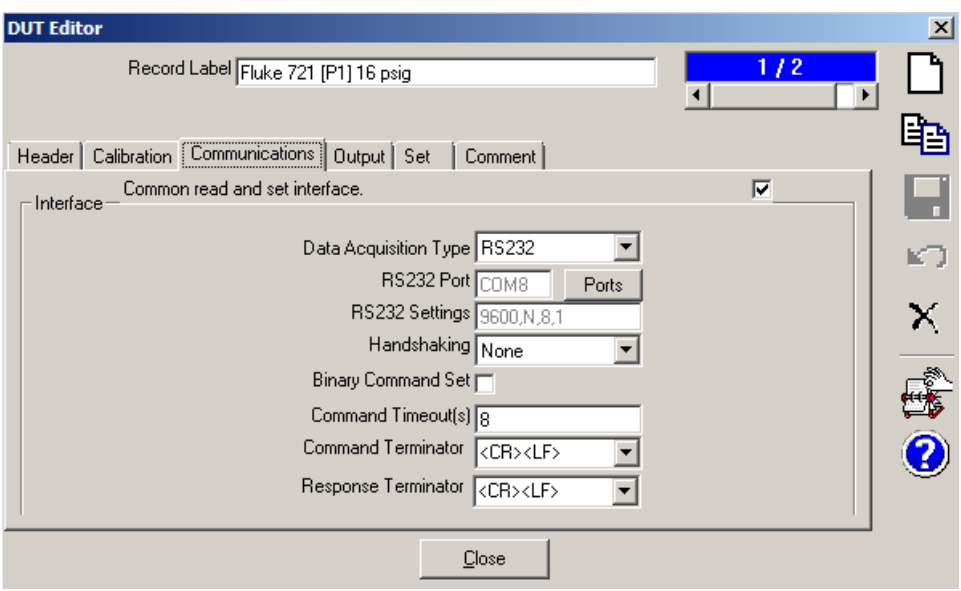

**Figure 4. P1 Communications Tab**

#### 5. **Output Tab**:

The [P1] 16 psi transducer has three related outputs.

**Output 1**: "Adjust (psi)" would be the DUT to select when performing the automated OFFSET and GAIN adjust Test Definition. Range: 0 to 16 psig. Specific tolerance based on this output (±0.0125% FS).

**Output 2:** "Pressure (psi)" would be the DUT to select when performing a calibration (only reading the device). Range: 0 to 16 psig. Specific tolerance based on this output (±0.025% FS).

**Output 3:** "Vacuum (psi)" would be the DUT to select when performing a calibration (only reading the device). Range: 0 to -14 psig. Specific tolerance based on this output. (±0.004 psi).

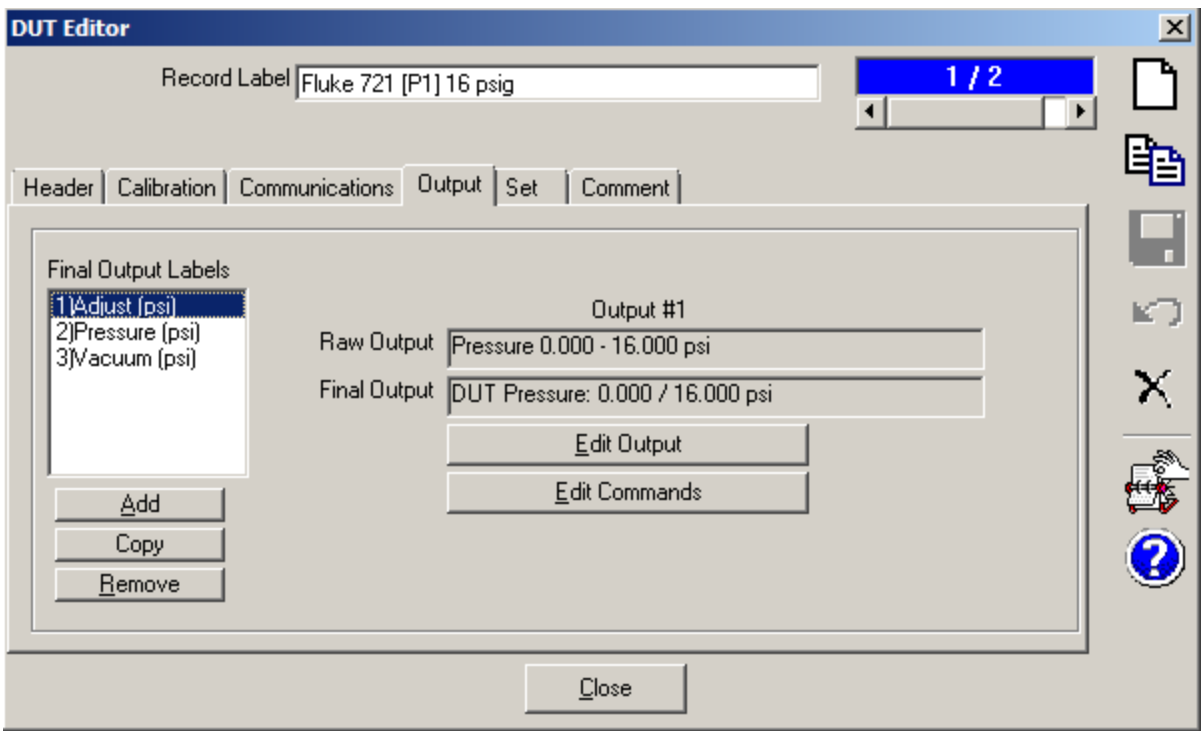

**Figure 5. P1 Output Tab**

# 6. Adjust (psi) Output (Raw/Final/Tolerance)

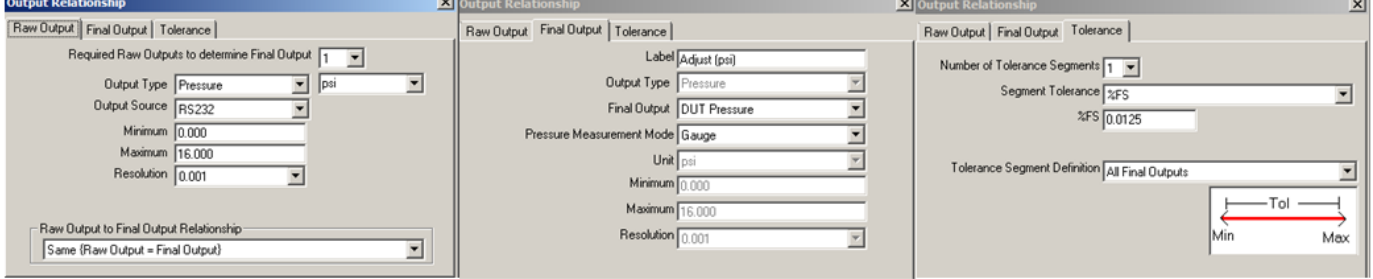

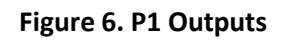

- 7. **Adjust (psi)** Remote Commands:
	- a. INIT = initialization command. These commands will initialize the 721 in order to properly communicate with the device.
		- i. "HC\_GASUI\_OFF": Enables the full command set.
		- ii. "FUNC UPPER, P1": Sets the upper display to indicate P1 pressure sensor.
		- iii. "FUNC MIDDLE, P1": Sets the middle display to indicate P1 pressure sensor.
		- iv. "FUNC LOWER, P1": Sets the lower display to indicate P1 pressure sensor.
		- v. "PRES\_UNIT LOWER, PSI": Sets the pressure units to psi.
	- b. Read = read or query command. Used to query the output of the applicable 721 function.
		- i. "VAL?": Returns the measured value of the applicable function that was setup.

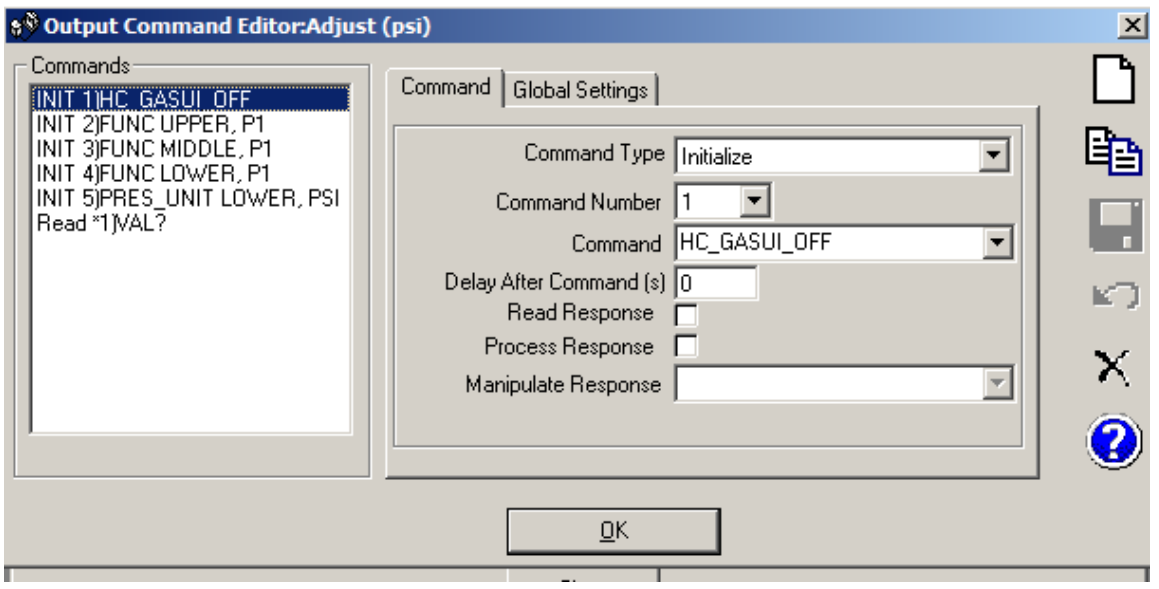

**Figure 7. P1 Commands**

## **4.0 TEST DEFINITION SETUP: P1 ADJUST**

- 1. The P1 Adjust Test Definition consists of two pressure points required to set the OFFSET and GAIN.
- 2. Pre-Test Tab:

An automated exercise that is built into COMPASS is selected and recommended.

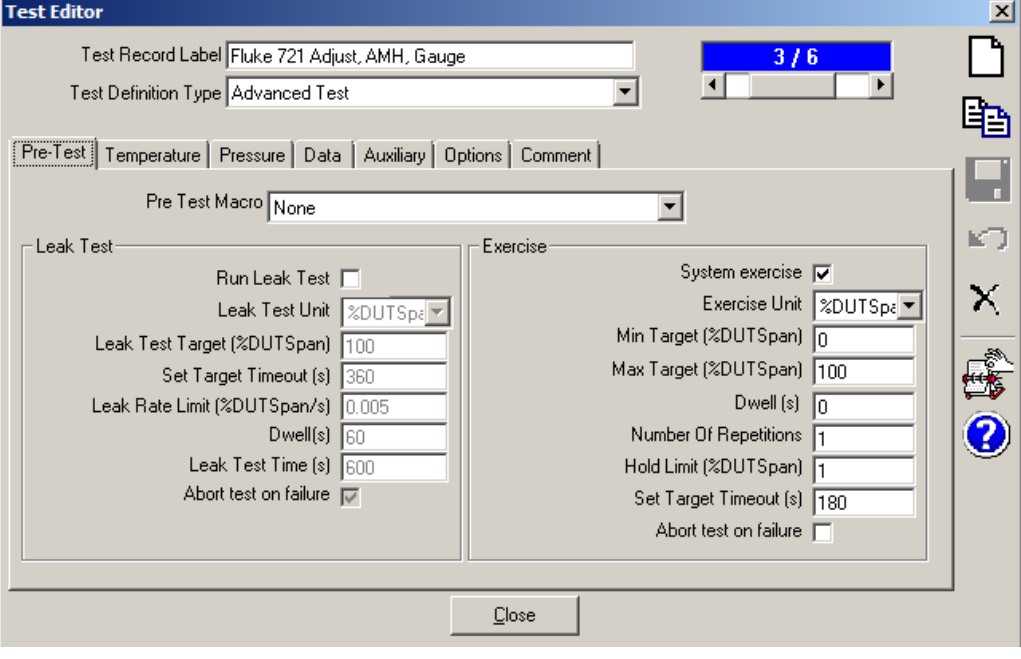

**Figure 8. Test Definition: Pre-Test**

- 3. Pressure Tab:
	- a. Contains the pressure point matrix listed in "% of DUT Span".

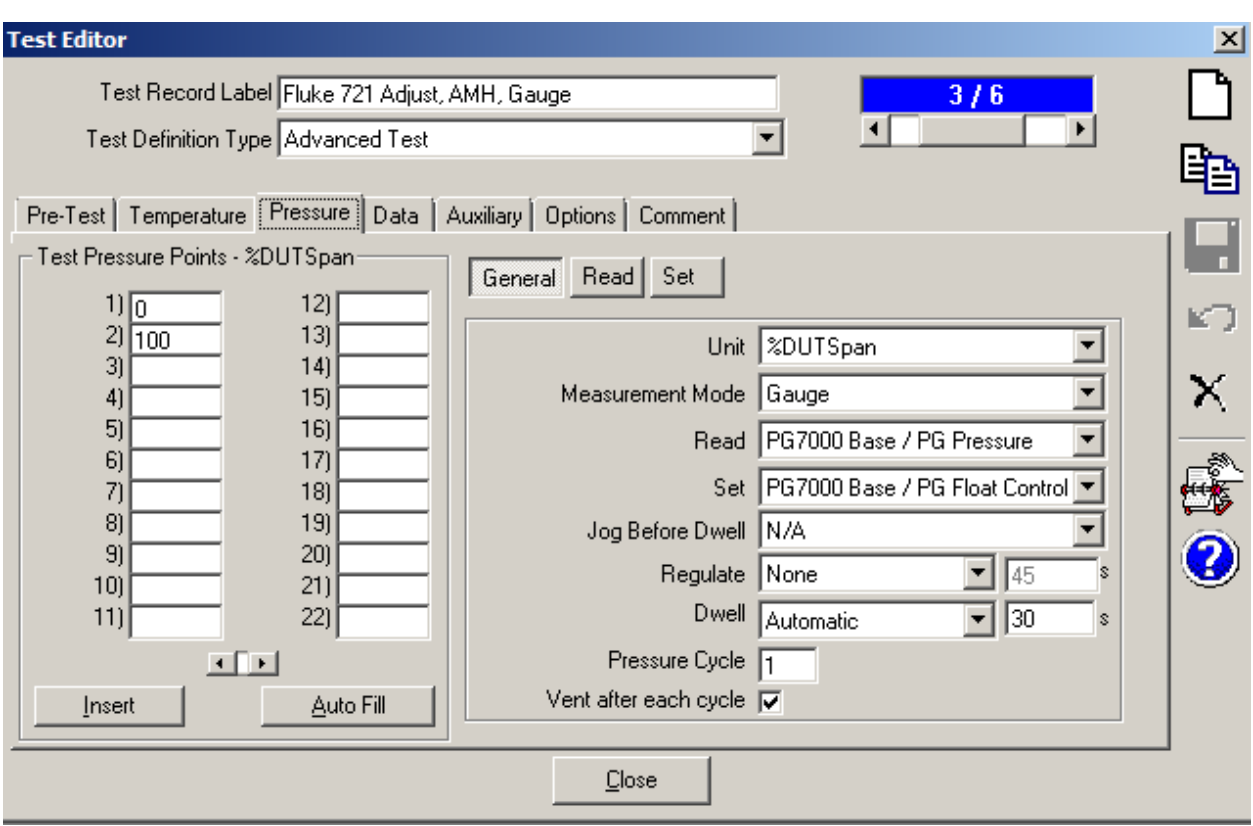

**Figure 9. Test Definition: Pressure**

- 4. Data Tab:
	- a. This Test Definition contains a Test Event Macro and a Post Test Macro.

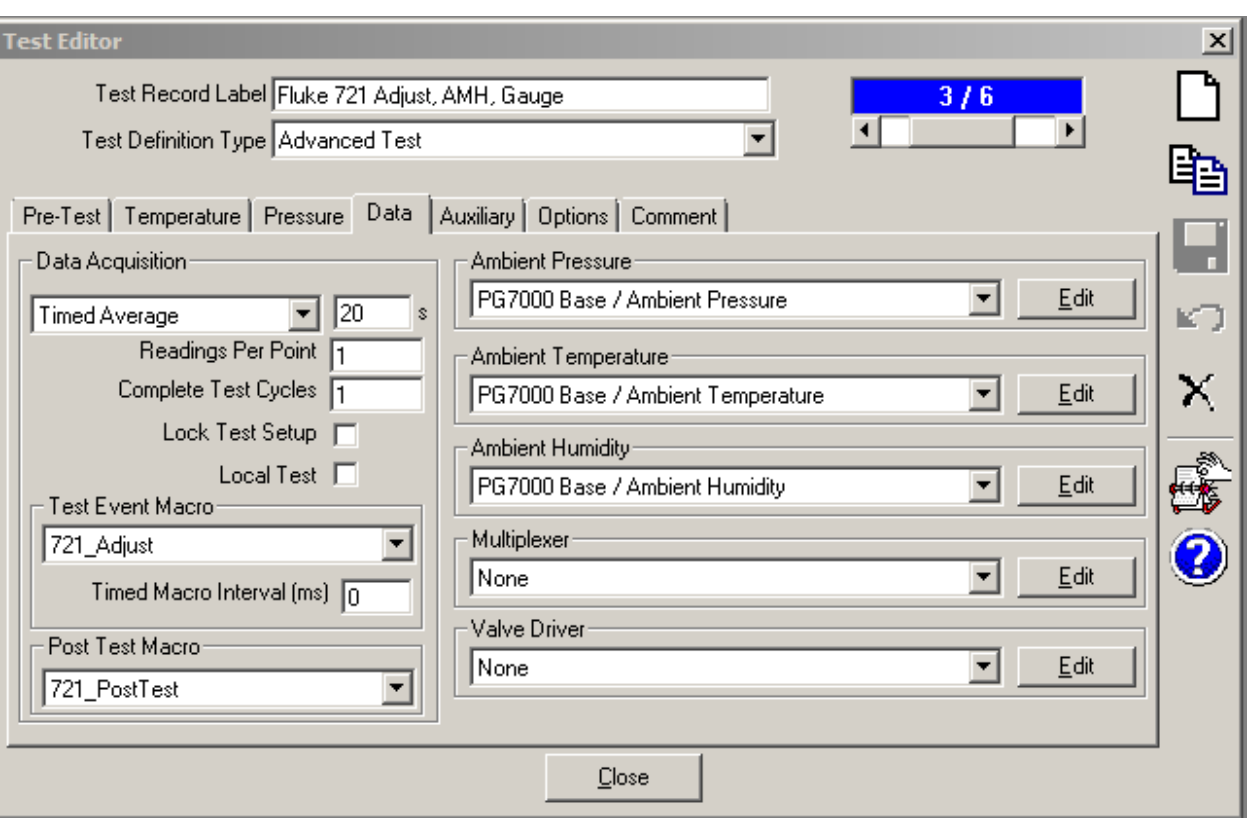

**Figure 10. Test Definition: Data**

## **5.0 TEST DEFINITION: CALIBRATION (Fluke 721, AMH, Gauge)**

- 1. The Fluke 721, AMH, Gauge Test Definition consists of the pressure points desired for calibration.
- 2. In this example, the test definition will perform a calibration from 0% to 100% of DUT span (0 to 16 psi) ascending and descending.

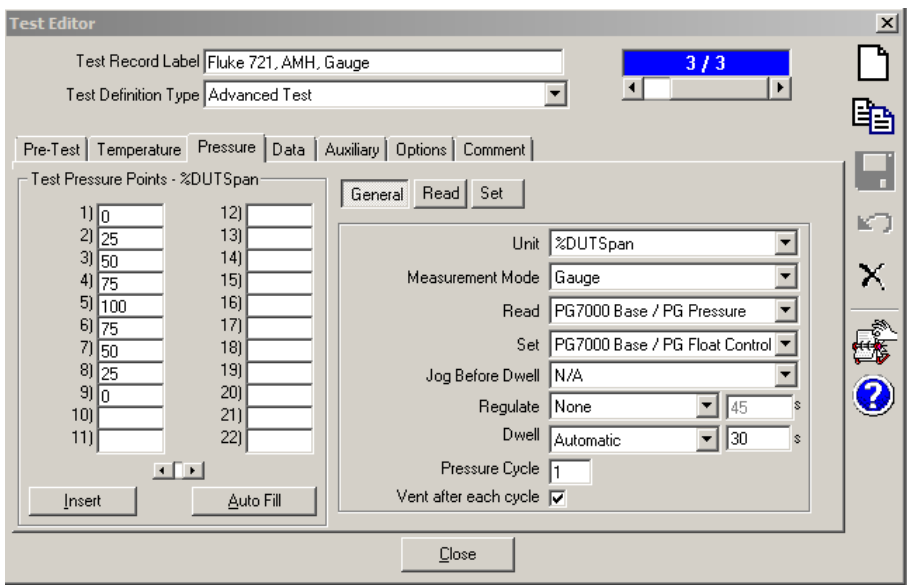

**Figure 11. Test Definition Pressure Points**

3. The Test Event Macro "721\_Zero" is used to zero the 721 at the first test point if the reference pressure is 0.

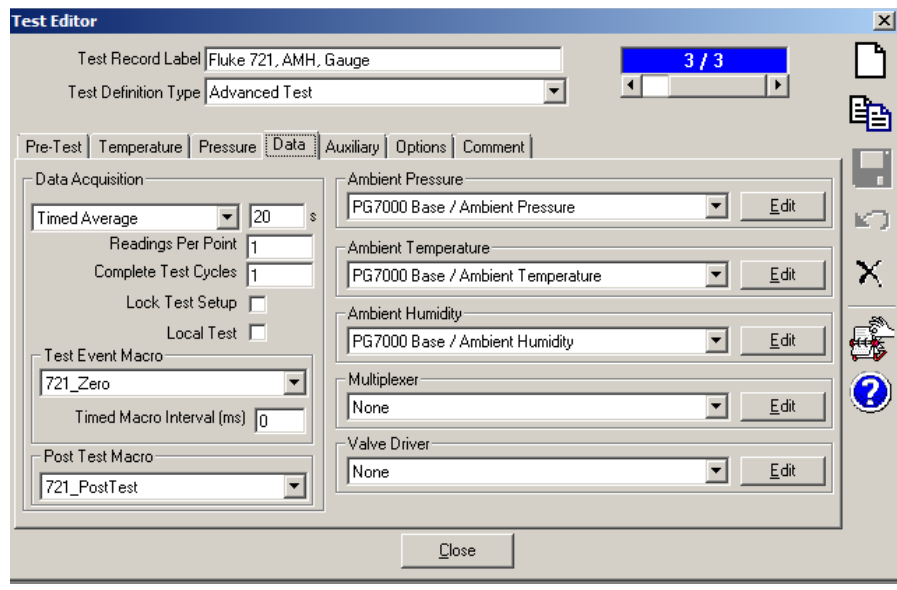

**Figure 12. Test Definition Data Tab**

#### **6.0 721\_Adjust MACRO**

```
Test Event Macro-
721_Adjust
                                      ٠
     Timed Macro Interval (ms) \sqrt{n}
```

```
Function Adjust721(iT, iL, iC, iP, cTest, cConfig)
'Josh Biggar, 20140416
'This macro only valid w/ a two point test definition w point 1 = 0% and point 2 = 100%.
cmd = ""'Query the reference pressure...
      RefPrs = cConfig.RefPrs(1).FinalOutput
      cdebug.LogStatus "Reference Pressure: " & RefPrs
Select Case cCompass.CurrentTestStep
Case 300 ' Set Test Pressure
      If IP = 1 Then
            'reduce dwell time for target 0 point
       dwell = cTest.TestPrsDwellTime 'remember original dwell time
         avg = cTest.AvgTime 'remember original avg time
                 cConfig.DUTPrs(1).SetParamData 10,CDbl(dwell) 
                 cConfig.DUTPrs(1).SetParamData 20,CDbl(avg) 
                 cTest.TestPrsDwellTime = 5'reduce dwell time
                        cTest.AvgTime = 5'reduce avg time
      End If
Case 310 'Pressure Dwell
      If iP = 1 And cTest.PointP(CInt(ip)).Target = 0 Then
            cmd = "OFFSET_ADJ 0"
      'Added this delay To buffer the surge In pressure When the controller vents.
      StatusDisplay "20s Vent Delay..."
      TimeDelay 20 'Wait for Pressure to settle
      End If
Case 325 'Averaging Is complete and the results are In the Test Data Class but not 
written to data file.
      If cTest.PointP(CInt(ip)).Target = 0 Then
                   'get and set oriignal dwell time after average
                  dwell = cConfig.DUTPrs(1).GetParamData(10)
             avg = cConfig.DUTPrs(1).GetParamData(20)
             cTest.TestPrsDwellTime = dwell 
             cTest.AvgTime = avg 
      Else
            cmd = "GAIN_ADJ " & RefPrs
      End If 
Case 330 'Averaging Is complete and the results are In the Test Data Class and are 
written to data file.
```
**If** IP = 2 **Then** cmd = "HC\_GASUI\_ON" *'Turn ON the "Fluke Interface"*

#### **End If**

#### **End Select**

**With** cCompass.cConfig

```
For i = 1 To .DUTPrs.Count
     If cmd <> "" Then
     cdebug.LogStatus "Command: " & cmd
      StatusDisplay "Sending Command: " & cmd
     reply = ccompass.cConfig.DUTPrs(i).IoSendCommand(CStr(cmd),True,0)
      cdebug.LogStatus "Reply: " & Reply
     TimeDelay 5 
     End If
            Next
End With
```
**End Function**

### **7.0 721\_PostTest MACRO**

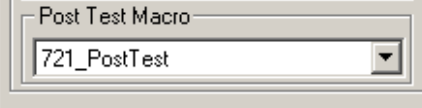

**Function PostTest721**(iT, iL, iC, iP, cTest, cConfig) *'Josh Biggar, 20140416*

cmd = "HC\_GASUI\_ON" *'Turn ON the "Fluke Interface"*

**With** cCompass.cConfig

**For** i = 1 **To** .DUTPrs.Count

```
cdebug.LogStatus "Command: " & cmd
StatusDisplay "Sending Command: " & cmd
reply = ccompass.cConfig.DUTPrs(i).IoSendCommand(CStr(cmd),True,0)
cdebug.LogStatus "Reply: " & Reply
TimeDelay 5
```
**Next**

**End With**

**End Function**

#### **7.0 721\_Zero MACRO**

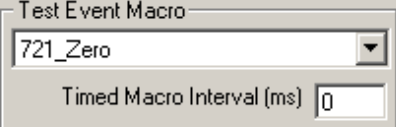

**Function Zero721**(iT, iL, iC, iP, cTest, cConfig)

*'Josh Biggar, 20140416. Used as a test event macro.*

 $cmd = ""$ 

**Select Case** cCompass.CurrentTestStep

**Case** 300 *'Set Test Pressure*

```
If cTest.PointP(CInt(ip)).Target = 0 Then
```

```
'reduce dwell time for target 0 point
 dwell = cTest.TestPrsDwellTime 'remember original dwell time
   avg = cTest.AvgTime 'remember original avg time
           cConfig.DUTPrs(1).SetParamData 10,CDbl(dwell) 
           cConfig.DUTPrs(1).SetParamData 11,CDbl(avg) 
           cTest.TestPrsDwellTime = 20'reduce dwell time
                cTest.AvgTime = 5'reduce avg time
```
**End If**

```
Case 310 'Pressure Dwell
```
**If** iP = 1 And cTest.PointP(**CInt**(ip)).Target = 0 **Then** cmd = "ZERO\_MEAS LOWER" *'Zero\_Meas has no argument for native gauge 721s.*

*'Added this delay To buffer the surge In pressure When the controller vents.* **StatusDisplay** "20s Stability Delay..." **TimeDelay** 20 *'Wait for Pressure to settle*

#### **End If**

```
Case 325 'Averaging Is complete and the results are In the Test Data Class but 
not written to data file.
     If cTest.PointP(CInt(ip)).Target = 0 Then
           'get and set oriignal dwell time after average
                 dwell = cConfig.DUTPrs(1).GetParamData(10)
             avg = cConfig.DUTPrs(1).GetParamData(11)
             cTest.TestPrsDwellTime = dwell 
             cTest.AvgTime = avg 
      End If
```
#### **End Select**

**With** cCompass.cConfig

```
For i = 1 To .DUTPrs.Count
     If cmd <> "" Then
     StatusDisplay "Sending Command: " & cmd
     cdebug.LogStatus "Command: " & cmd
     reply = ccompass.cConfig.DUTPrs(i).IoSendCommand(CStr(cmd),True,0)
     cdebug.LogStatus "Reply: " & Reply
     TimeDelay 5 
     End If
           Next
                End With
```
**End Function**